# Dokumentation zu den Windkraftanlagen inklusive Lua-**Skript**

#### Version 1.0 - Stand: 19.02.2024

Diese Dokumentation führt kurz und bündig in die Funktionen der Windkraftanlagen ein und erklärt die Einbindung des mitgelieferten Lua-Skripts in EEP.

## **Inhaltsverzeichnis**

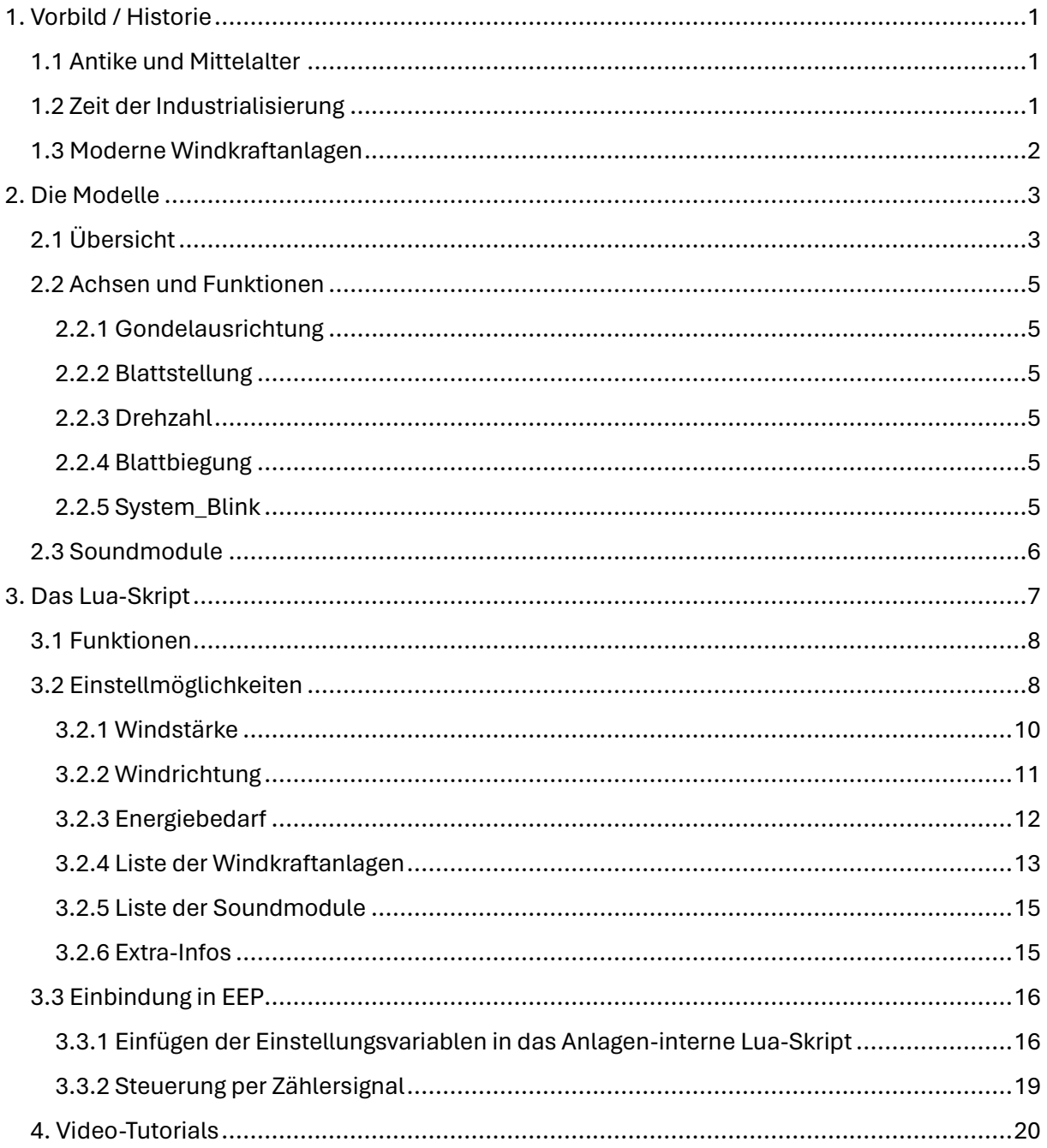

### <span id="page-1-0"></span>**1. Vorbild / Historie**

#### <span id="page-1-1"></span>**1.1 Antike und Mittelalter**

Schon seit der Antike versuchen die Menschen, die Energie des Windes effektiv zu nutzen. Dafür wurden zunächst sogenannte "Widerstandsläufer" verwendet, welche meist eine vertikale Drehachse hatten und die Widerstandskraft des Windes in ein Drehmoment umwandelten. Solche altertümlichen Windkraftanlagen hatten vorwiegend den Zweck, Getreide zu mahlen oder Wasser zu fördern.

Seit dem Mittelalter bauten die Menschen in Europa zunehmend sogenannte "Auftriebsläufer", welche eine horizontale Rotorachse besitzen und demselben Prinzip wie moderne Windenergieanlagen folgen.

Mit dem Beginn der Industrialisierung ließ ab dem 19. Jahrhundert ein deutlicher Anstieg in der Windkraft verzeichnen. Als technische Vorreiter sind dabei die Niederlande und die USA zu nennen. Die typischen Hollandwindmühlen finden sich selbst heute noch an zahlreichen Orten weit über die Grenzen der Niederlande hinaus. In den USA baute man weit über 600.000 Westernmills, welche in zahlreichen Wild-West-Filmen berechtigte Auftritte haben.

#### <span id="page-1-2"></span>**1.2 Zeit der Industrialisierung**

Diese alten Mühlen unterscheiden sich dennoch deutlich von den heute bekannten Windenergieanlagen. Bei Hollandmühlen ist die Blatttiefe annähernd konstant, bei den Westernmills werden die Blätter nach außen hin sogar breiter. Diese Bauart nennt sich "Langsamläufer". Dahingegen nimmt die Blatttiefe moderner Windkraftanlagen zur Blattspitze hin konstant ab. Diese Ausführung wird "Schnellläufer" genannt.

Als Vorreiter der modernen Technik gilt in Deutschland der zweiflüglige GROWIAN (**Gr**oße **Wi**ndkraft **An**lage) im Kaiser-Wilhelm-Koog unweit der Elbe-Mündung. Dieses Windrad wurde zur Erprobung erbaut und war schon 1983 so groß wie die heutigen Anlagen. Aufgrund fehlender Erfahrung und damit einhergehender falscher Auslegung hatte es allerdings mit Betriebsproblemen zu kämpfen und wurde nach nur fünf Jahren wieder abgerissen.

Die Dänen dachten das Konzept des GROWIAN weiter und entwickelten unter dem "dänischen Konzept" dreiblättrige Windkraftanlagen, auf welches beinahe alle heutigen Windkraftanlagen aufbauen.

#### <span id="page-2-0"></span>**1.3 Moderne Windkraftanlagen**

Der größte Teil heutiger Windkraftanlagen ist als Luvläufer ausgelegt, was bedeutet, dass der Rotor in Windrichtung *vor* dem Turm steht. Somit können Energieverluste durch den Widerstand des Turmes reduziert werden.

Seit den 1990er Jahren werden Windkraftanlagen schließlich zur kommerziellen Energiegewinnung aufgestellt und stetig weiterentwickelt. Begonnen bei wenigen Kilowatt, konnte die Leistung einer einzelnen Anlage mittlerweile auf über 15 Megawatt gesteigert werden. Damit einher geht ein deutlicher Anstieg der Anlagengröße. Während die ersten kommerziellen Windräder einen Rotordurchmesser von 30 Metern hatten, wiesen moderne Entwicklungen meist über 100 Meter Spannweite auf. Gleichzeitig muss die Nabenhöhe ebenfalls ansteigen, was heutige Windkraftanlagen auf immer höhere Entfernung sichtbar macht.

Die Rotorblätter moderner Windräder sind schwenkbar ausgelegt und werden automatisch gesteuert, um bei jeder Windgeschwindigkeit eine optimale Anströmung gewährleisten zu können und damit den Wirkungsgrad zu optimieren. Windkraftanlagen werden zudem für unterschiedliche Windklassen und Turbulenzintensitäten entwickelt. Nahe der Küste werden beispielsweise andere Rotorblattprofile benötigt als im Binnenland, da an beiden Standorten gänzlich unterschiedliche Windverhältnisse herrschen.

Mit zunehmender Größe müssen Windkraftanlagen durch rote Bemalung (tagsüber) und Gefahrenfeuer (nachts) für den Flugverkehr gekennzeichnet werden. Mehrheitlich wird dafür das "Feuer W, rot" genutzt, welches die vorgeschriebene Blinkfolge

*1s an – 0,5s aus – 1s an – 1,5s aus*

besitzt.

## <span id="page-3-0"></span>**2. Die Modelle**

## <span id="page-3-1"></span>**2.1 Übersicht**

Umgesetzt wurden ausgewählte Windkraftanlagen der drei am häufigsten in Deutschland vertretenen Hersteller:

- Enercon GmbH (V15NTU10045)
- Nordex SE (V15NTU10046)
- Vestas Wind Systems A/S (V15NTU10047)

Alle drei Sets sind in einem Sparset (V15NTU10048) erhältlich.

Die Liste auf der folgenden Seite zeigt alle umgesetzten Windkraftanlagen-Typen und ihre Varianten. Einzelne Anlagen besitzen Stahlgittertürme statt der üblichen Stahl- oder Betontürme .

Weiterhin sind einzelne Modelle mit Mobilfunkanlagen ausgestattet.

Für kleinere Windräder liegen des Weiteren separate Trafohäuser bei, welche zur Ausgestaltung neben die Windkraftanlagen gestellt werden sollten.

Alle Modelle sind in EEP unter der Kategorie

*Immobilien/Gewerbe und Industrie/Fabriken und Anlagen*

zu finden.

Die Modelle sind wie folgt benannt:

"WKA\_[Anlagentyp]\_[Turmhöhe]\_[ggf. Turmart]\_TU1"

Der Anlagentyp gibt allgemein den Rotordurchmesser an.

Technische Details lassen sich in der jeweiligen Modellbeschreibung nachlesen.

#### *Mein Tipp:*

*Bei Modellen größerer Windräder lohnt es sich oftmals, diese abseits der eigentlichen Anlage in den Hintergrund zu stellen und so eine gewisse Tiefenwirkung zu erzielen.*

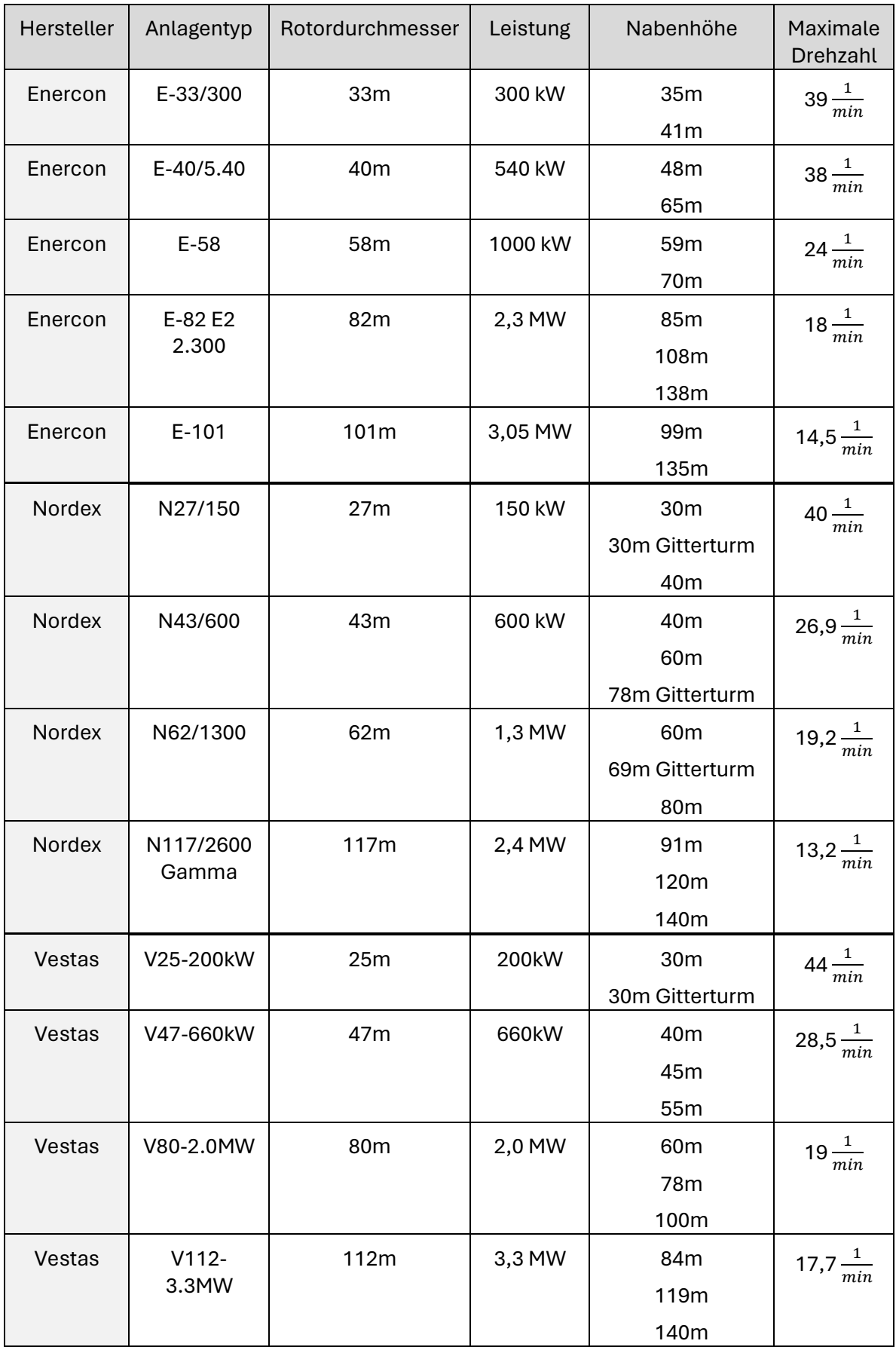

### <span id="page-5-0"></span>**2.2 Achsen und Funktionen**

Alle Modelle lassen sich über den bekannten Achsendialog individuell steuern.

#### <span id="page-5-1"></span>**2.2.1 Gondelausrichtung**

Die Gondel kann über die Achse "Gondelausrichtung" um 360 Grad um die Turmachse geschwenkt werden, um dem Wind zu folgen.

#### <span id="page-5-2"></span>**2.2.2 Blattstellung**

Die Blätter lassen sich mittels der Achse "Blattstellung" aus dem Wind in die sogenannte Fahnenstellung (Achsstellung 0%) oder in Betriebsposition (Achsstellung 100%) drehen. Bei manchen Modellen dreht sich vorbildgerecht nur die Blattspitze.

#### <span id="page-5-3"></span>**2.2.3 Drehzahl**

Die Achse "Drehzahl" legt die Rotationsgeschwindigkeit des Windrads fest (0 bis 100%).

Jeder Windkraftanlagen-Typ hat entsprechend seines Rotordurchmessers und der damit einhergehenden Blattspitzen-Geschwindigkeit eine unterschiedliche, vorbildgerechte Maximaldrehzahl.

#### <span id="page-5-4"></span>**2.2.4 Blattbiegung**

Für die Rotorblätter aller Windkraftanlagen können über die Achse "Blattbiegung" jeweils drei unterschiedliche Durchbiegungen eingestellt werden. Diese dienen dazu, die verschiedenen Windlasten zu simulieren.

- Achsstellung 0% = ausgeschaltet **oder** kaum Wind
- Achsstellung 50% = eingeschaltet **und** schwacher Wind
- Achsstellung 100% = eingeschaltet **und** starker Wind

#### <span id="page-5-5"></span>**2.2.5 System\_Blink**

Die Achse "System\_Blink" existiert nur bei Modellen, die eine Gefahrenbefeuerung besitzen. Diese Achse ist fest an die Nonstop-Achse gekoppelt, die das Blinken simuliert. Sie kann und sollte ignoriert werden, da sie allein für die Steuerung per Lua-Skript benötigt wird.

#### <span id="page-6-0"></span>**2.3 Soundmodule**

Zusätzlich zu den Windkraftanlagen wird ein umfangreicher Satz an Soundmaterial mitgeliefert. Dieser gliedert sich in 22 Windgeräusche der Rotorblätter (für Drehzahlen zwischen 4 und 43 Umdrehungen pro Minute) sowie drei Maschinensounds je Hersteller.

Alle Sounds können und sollten über die als Immobilien ausgeführten Soundmodule zu den Windkraftanlagen hinzugefügt werden. Dabei stehen folgende Soundmodule zur Verfügung:

- WKA\_Soundmodul\_Rotor\_langsam\_TU1 *[a]*
- WKA\_Soundmodul\_Rotor\_mittel\_TU1 *[a]*
- WKA\_Soundmodul\_Rotor\_schnell\_TU1 *[a]*
- WKA Soundmodul Rotor Skriptbetrieb TU1 *[b]*
- WKA\_Soundmodul\_Maschine\_Enercon\_TU1 *[c]*
- WKA\_Soundmodul\_Maschine\_Nordex\_TU1 *[c]*
- WKA\_Soundmodul\_Maschine\_Vestas\_TU1 *[c]*

Die Soundmodule für den Rotor gliedern sich in drei Geschwindigkeitsbereiche, welche für den Handbetrieb gedacht sind. *[a]* Jedes dieser Module besitzt drei Achsen, welche eine der jeweiligen Achsenbeschriftung entsprechende Drehzahl soundtechnisch wiedergeben.

(Bspw. steht "13\_RPM" für 13 Umdrehungen pro Minute.)

Für einen möglichst realistischen Sound wird empfohlen, das Rotor-Soundmodul für den Skriptbetrieb [b] zu verwenden. Es muss wie in Kapitel "3.2.5 [Liste der Soundmodule"](#page-15-0) beschrieben in das Lua -Skript eingebunden werden.

Die Maschinensound-Module *[c]* spielen über drei Achsen unterschiedliche Betriebsgeräusche der Gondel ab. Auch sie können über das Skript gesteuert werden.

**Alle Soundmodule sollten innerhalb des jeweiligen Windrad-Turms platziert werden. Es bietet sich an, die Module für den Rotorsound auf Höhe der unteren Blattspitze einzusetzen, also etwa einen halben Rotordurchmesser unter Nabenhöhe. Die Maschinensound-Module sollten direkt in der Gondel platziert werden. Nur so kann das**  Lua **-Skript die Module erkennen!**

**Zudem kann im Skriptbetrieb ein unvermeidbares Stocken insbesondere des Rotor-Sounds während eines Drehzahlwechsels auftreten!**

## <span id="page-7-0"></span>**3. Das Lua-Skript**

Neben den Modellen werden in jedem Set auch zwei Lua-Skript-Dateien mitgeliefert, welche zur Steuerung mehrerer Windkraftanlagen genutzt werden können.

Die Dateien finden sich im Explorer ausgehend vom EEP-Stammverzeichnis unter

#### *LUA\TU1\WKA\_Steuermodul\_TU1.lua* und

#### *LUA\TU1\WKA\_Einstellungsvariablen\_TU1.lua*

Das Steuermodul enthält sämtlichen ausführenden Code zur Steuerung der Windkraftanlagen und muss vom Anwender nicht betrachtet werden. Alle auf den folgenden Seiten besprochenen Variablen befinden sich stattdessen in der Datei

#### *WKA\_Einstellungsvariablen\_TU1.lua*

Sie sollte stets mit einem gängigen Editor (etwa dem Windows-Editor oder Notepad++) geöffnet und bearbeitet werden.

#### *Hinweis:*

**Es sind keinerlei Programmier-Vorkenntnisse für die Nutzung des Skripts notwendig! Sämtliche erforderliche Eintragungen werden auf den nachfolgenden Seiten erläutert. Wichtiges Programmier-Wissen wird in weiteren solcher Programmier-Grundlagen vermittelt. Alle Pseudo-Daten sind dabei in eckige Klammern gefasst.**

### <span id="page-8-0"></span>**3.1 Funktionen**

Das Skript ist darauf ausgelegt, unbegrenzt viele Modelle zu verwalten und zufallsgeführt zu steuern.

Es bedient dabei folgende grundlegende Funktionen:

- Synchronisation der Gefahrenfeuer aller damit ausgestatteten Modelle
- Windnachführung mit Vorgabe der Hauptwindrichtung und einer Varianz
- Zufällige Auswahl ein- bzw. auszuschaltender Anlagen, bestimmt durch die Vorgabe des Energiebedarfs
- Simulation wechselnder Windstärken
- Vorbildgerechte Steuerung der Blattstellung und Blattbiegung
- Erzeugung einer vorbildgerechten Soundkulisse über die mitgelieferten Soundmodule

Das Skript berechnet dabei über längere Zeit hinweg die in Kapitel ["3.2 Einstellmöglichkeiten"](#page-8-1) beschrieben einzustellenden Parameter fortlaufend neu, um den Eindruck von wechselnden Windverhältnissen und fluktuierendem Energiebedarf zu simulieren.

### <span id="page-8-1"></span>**3.2 Einstellmöglichkeiten**

Im Folgenden werden die Einstellmöglichkeiten im Skript dokumentiert. Die Bezugszeilen der jeweiligen Unterpunkte sind im nachfolgenden Screenshot des Codes markiert.

**Änderungen an anderen Codezeilen als den hier besprochenen werden auf eigene Gefahr vorgenommen!** 

#### *Programmier-Grundlage:*

**Eine einzelne Variable (genutzt in den Punkten 3.2.1 bis 3.2.3 und 3.2.6) hat IMMER folgenden Aufbau:**

*[Variablenname] = [zugewiesener Wert]*

#### *Programmier-Grundlage:*

**Kommentare im Code dienen zur Dokumentation dessen. Sie werden in Lua stets mit einem doppelten Bindestrich begonnen. Der danach in der jeweiligen Zeile folgende Text wird von Lua ignoriert.**

#### *Programmier-Grundlage:*

**Soll eine Zahl mit Nachkommastelle angegeben werden, muss als Komma stets der Punkt genutzt werden. Die Nutzung des üblichen Kommas wird zu Fehlern führen!** 

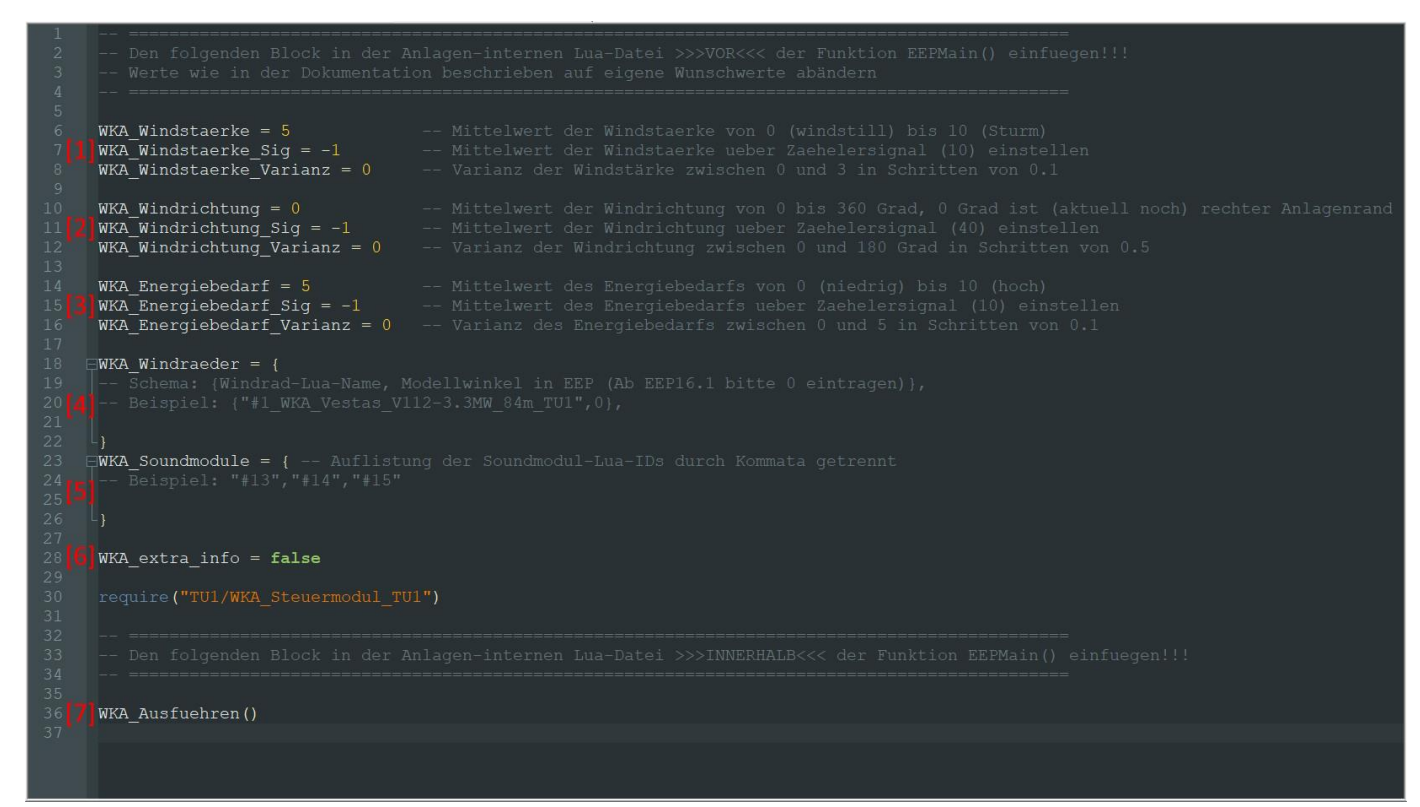

**Inhalt der Datei WKA\_Einstellungsvariablen\_TU1.lua**

#### <span id="page-10-0"></span>**3.2.1 Windstärke**

Die Windstärke [1] definiert, wie schnell sich die Windkraftanlagen drehen, wenn sie eingeschaltet sind. Dabei gibt die Variable *WKA\_Windstaerke* die grundsätzliche Windstärke (0 = windstill bis 10 = Sturm) an, während die Variable *WKA\_Windstaerke\_Varianz* definiert, um welchen Wert (0 bis 3) die grundsätzliche Windrichtung in positive und negative Richtung zufällig abweichen darf.

Die Angabe der Werte kann in Schritten von 0.1 erfolgen, ist bestenfalls aber ganzzahlig.

**Wichtig: Alle Windräder schalten unter einer Windstärke von 1 automatisch ab! Dies sollte bei der Angabe der Varianz bedacht werden!**

#### *Beispiel:*

WKA Windstaerke = 4

WKA Windstaerke Varianz = 1.3

 $\rightarrow$  Die Windstärke wird zwischen 2.7 und 5.3 liegen.

#### <span id="page-11-0"></span>**3.2.2 Windrichtung**

Die Windrichtung [2] definiert, in welche Richtung die Windkraftanlagen ausgerichtet werden sollen, wenn sie eingeschaltet sind. Dabei gibt die Variable *WKA\_Windrichtung* die grundsätzliche Windrichtung von 0 bis 360 Grad an, während die Variable *WKA\_Windrichtung\_Varianz* definiert, um welchen Winkel (0 bis 180 Grad in Schritten von 0.5) die grundsätzliche Windrichtung in positive und negative Richtung zufällig abweichen darf.

Die Angabe der Werte kann in Schritten von 0.5 Grad erfolgen, ist bestenfalls aber ganzzahlig.

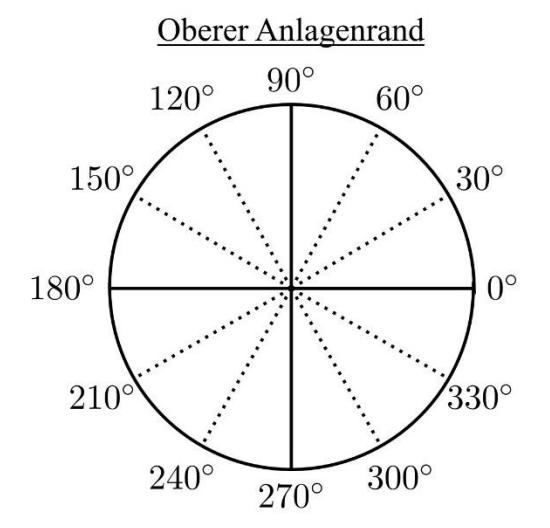

#### **Wichtig: Die Windrichtung ist analog zum Modellwinkel in EEP:**

*Beispiel:*

WKA Windrichtung = 30

WKA Windrichtung Varianz = 20

 $\rightarrow$  Die Windrichtung wird zwischen 10 und 50 Grad liegen.

#### <span id="page-12-0"></span>**3.2.3 Energiebedarf**

Der Energiebedarf [3] definiert, wie viele Windkraftanlagen gleichzeitig eingeschaltet sind. Dabei gibt die Variable *WKA\_Energiebedarf* den grundsätzlichen Energiebedarf an. Der Wertebereich erstreckt sich von 0 (= 0%) bis 10 (= 100%) und wird vom Skript so umgerechnet, dass der entsprechende prozentuale Anteil an Windrädern eingeschaltet ist. Die Variable *WKA\_Energiebedarf\_Varianz* definiert, um welchen Wert (0 bis 5) der Energiebedarf abweichen darf.

Die Angabe der Werte kann in Schritten von 0.1 erfolgen, ist bestenfalls aber ganzzahlig.

#### *Beispiel:*

WKA Energiebedarf = 3

WKA Energiebedarf Varianz = 2

 $\rightarrow$  Der Energiebedarf wird zwischen 10% und 50% liegen.

#### *Programmier-Grundlage:*

**Eine Tabelle, auch Array genannt, besteht aus mehreren Variablen. Sie wird wie folgt definiert und mit Werten (hier Wert1 und Wert2) befüllt:**

*[Tabellenname] = {[Wert1] , [Wert2]}*

#### *Programmier-Grundlage:*

**Tabellen lassen sich auch ineinander verschachteln, sodass mehrdimensionale Strukturen entstehen. Eine zweidimensionale Tabelle wird wie folgt definiert und befüllt:**

*[Tabellenname] = {{[Wert1a] , [Wert1b] } , { [Wert2a] , [Wert2b]}}*

**Wichtig bei der Definition von Tabellen ist das korrekte Setzen von geschwungenen Klammern (siehe farbige Markierungen)!**

**In diesem Beispiel ist** *{[Wert1a] , [Wert1b]}* **also eine kleine Tabelle, gemeinsam mit der zweiten kleinen Tabelle** *{[Wert2a] , [Wert2b]}* **in die große Haupt-Tabelle { , } einsortiert wird.**

#### <span id="page-13-0"></span>**3.2.4 Liste der Windkraftanlagen**

Die Liste *WKA\_Windraeder* [4] enthält alle Modelle, die vom Skript gesteuert werden sollen. Dabei müssen die äußeren Klammern stets unverändert bleiben. Lediglich die Zeilen dazwischen (in diesem Beispiel Zeile 31 bis 33) dürfen verändert und selbstverständlich um weitere Zeilen ergänzt werden.

Jede Zeile enthält dabei Informationen über genau **eine Windkraftanlage**. Die Informationen sehen wie immer wie folgt aus:

#### **{ [Lua-Name des Modells], [Modellwinkel in EEP] },**

Der Lua-Name lässt sich aus dem Dialogfenster des jeweiligen Modells in EEP auslesen. Dabei ist unbedingt darauf zu achten, dass der Name im Skript mit doppelten Gänsefüßchen angegeben wird. Es muss grundsätzlich der **komplette Lua-Name** angegeben werden, da das Skript basierend auf diesem einige Werte berechnet.

Der Modellwinkel muss gleich der "Drehung Z" des Modells in EEP sein.

Dieser Wert wird nur benötigt, wenn eine EEP-Version **kleiner als EEP 16.1** verwendet wird.

Andernfalls muss dort eine beliebige Zahl (am besten 0) eingetragen werden.

#### *Beispiel:*

```
WKA Windraeder = {{"#798_WKA_Enercon_E-40/5.40_48m _TU1",10},
{"#235_WKA_Vestas_V112-3.3MW_119m_TU1",120},
                     }
```
→ Das Modell mit der ID 798 hat einen Winkel von 10 Grad, das Modell mit der ID 235 hat

#### einen Winkel von 120 Grad.

**Es muss auf jeden Fall darauf geachtet werden, dass hinter jeder der inneren Klammern ein Komma steht!**

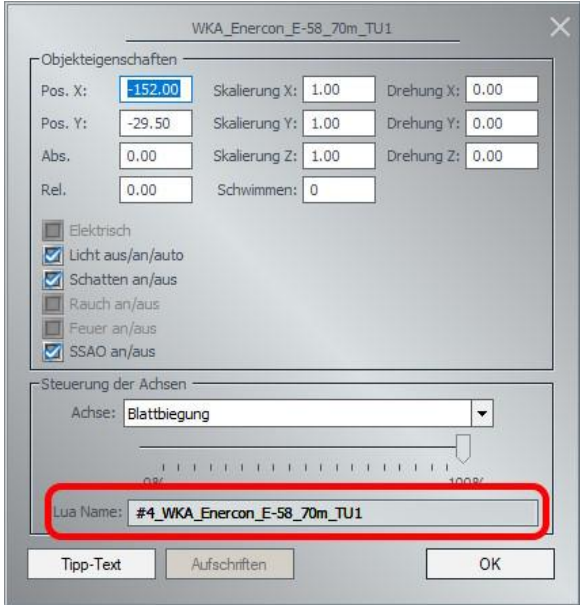

**Der erforderliche Lua-Name ist hier rot markiert.**

#### <span id="page-15-0"></span>**3.2.5 Liste der Soundmodule**

Sollen Soundmodule verwendet werden, müssen diese zuvor wie in Kapitel "2.3 [Soundmodule"](#page-6-0) beschrieben eingesetzt werden.

## **Es können sowohl das Rotor-Soundmodul für den Skriptbetrieb, als auch die Maschinen-Soundmodule mittels Lua-Skript angesprochen werden!**

Dazu müssen die Lua-Namen der geeigneten Modelle in einer einfachen Liste in die Tabelle *WKA\_Soundmodule* [5] eingetragen werden. Auch hier ist wieder auf die strikte Verwendung von Anführungszeichen und die Trennung durch Kommata zu achten!

Es sollten wieder die kompletten Lua-Namen angegeben werden.

#### *Beispiel:*

```
WKA Soundmodule = \{"#352 WKA Soundmodul Rotor Skriptbetrieb TU1",
 "#728 WKA Soundmodul Maschine Enercon TU1",
```
}

#### <span id="page-15-1"></span>**3.2.6 Extra-Infos**

Die Variable *extra\_info* [6] definiert, wie viele Informationen über aktuelle Geschehnisse im Skript im EEP-Ereignisfenster zu sehen sein sollen. Ist die Variable auf *false* gesetzt, werden nur eingängliche Informationen geliefert, danach läuft das Skript "still" mit und steuert die Windkraftanlagen. Wird der Wert auf *true* gesetzt, liefert das Skript weitere Nachrichten, beispielsweise wenn eine Windkraftanlage ein- oder ausgeschaltet wird.

### <span id="page-16-0"></span>**3.3 Einbindung in EEP**

#### <span id="page-16-1"></span>**3.3.1 Einfügen der Einstellungsvariablen in das Anlagen-interne Lua-Skript**

Damit das Skript funktioniert, muss der besprochene Code in das anlagenspezifische Lua-Skript eingefügt werden. Die Schaltfläche für das anlagenspezifische Lua-Skript findet sich in der oberen Menüleiste von EEP ganz rechts.

Es muss also der Codebereich zwischen den zwei mehrzeiligen Kommentarblöcken aus der Datei

#### *WKA\_Einstellungsvariablen\_TU1.lua*

herauskopiert und vor dem Funktionsaufruf *EEPMain()*in das Lua-Skript eingefügt werden.

Hier können nun analog zu den vorangegangenen Kapiteln alle Windkraftanlagen und Soundmodule eingetragen und die Parameter für Windstärke, Windrichtung und Energiebedarf sowie deren Varianzen gesetzt werden.

Eine Bestätigung über die Schaltfläche "Skript neu laden" speichert das anlagen-interne Lua-Skript ab. Schaut man nun in das EEP-Ereignisfenster, welches in den Programmeinstellungen aktiviert werden kann, stellt man bei richtig erfolgter Eingabe aller Daten eine direkte Rückmeldung des Skripts fest.

Um nun die Routine zur Steuerung der Windräder zu starten, muss die Zeile unterhalb des zweiten Kommentarblocks aus der Datei

*WKA\_Einstellungsvariablen\_TU1.lua*

innerhalb der Funktion *EEPMain()* eingetragen werden.

Für eine neue Anlage sieht der Code dann in wie folgt aus. Die hinzugefügten Codezeilen sind farbig markiert und entsprechen der in den unter Kapitel ["4. Video-Tutorial"](#page-20-0) verlinkten Video-Tutorials konfigurierten Anlage.

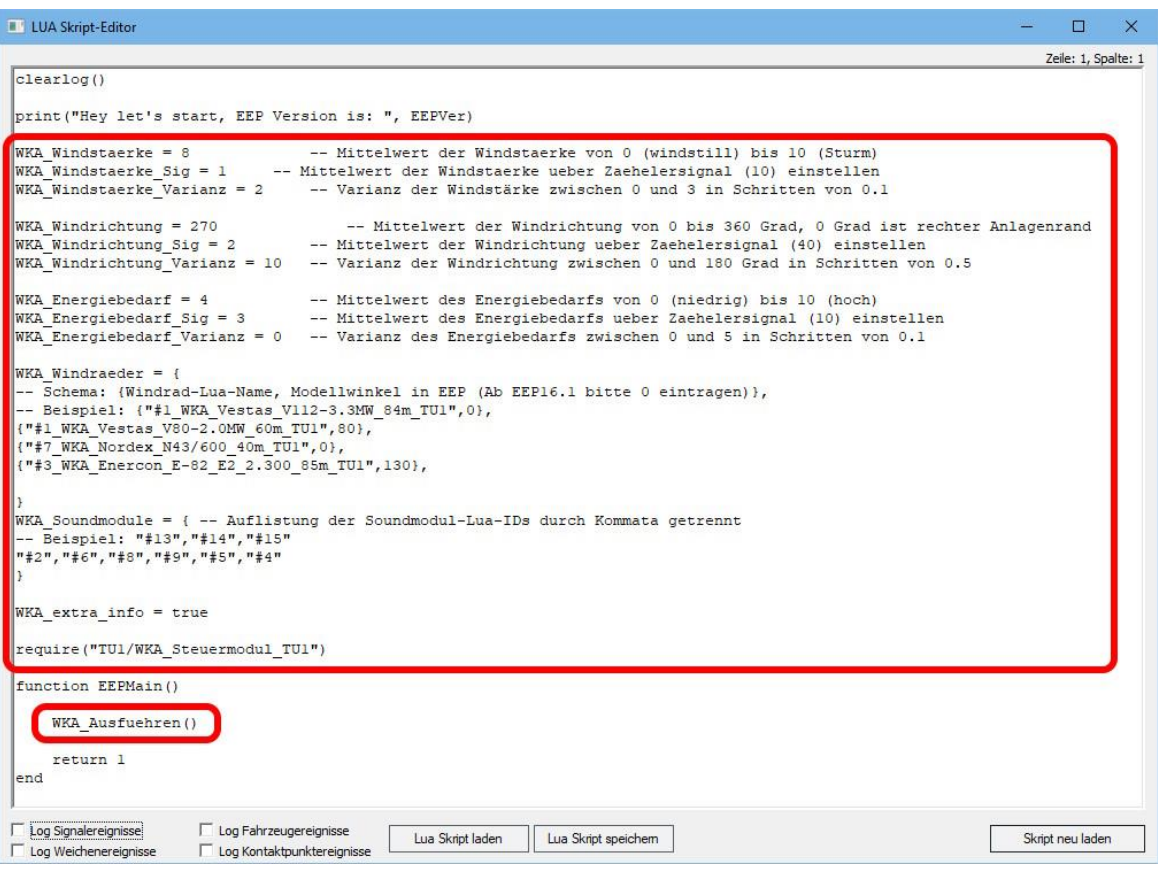

#### **Lua-Skript-Editor der Anlage mit eingetragenen und konfigurierten Codezeilen**

Mit einem erneuten Klick auf die Schaltfläche "Skript neu laden" wird nun der die Steuerung der Windkraftanlagen beginnen. Das Skript berechnet nun fortlaufend in größeren zeitlichen Abständen (ca. 10 Minuten) die Werte für Windstärke, Windrichtung und Energiebedarf aus den angegebenen Grundwerten und Varianzen zufällig neu. Diese Wartezeit wird übersprungen, wenn das Anlagen-Skript neu geladen wird.

Je nach eingetragener Varianz werden sich nun mit der Zeit entsprechende Änderungen an den Windkraftanlagen zeigen. Je größer die Varianz ist, desto zufälliger fallen diese Änderungen aus.

Wurden Soundmodule platziert und eingetragen, können nur auch die Geräusche der einzelnen Windräder vernommen werden. Die Übergänge zwischen den einzelnen Drehzahlen können dabei leider hart ausfallen, dies lässt sich allerdings nicht vermeiden.

#### **Eine Handsteuerung der Immobilien ist währenddessen nicht möglich, das Skript wird die**

#### **Modelle stets in die von ihm vorgegebene Position zwingen.**

Im EEP-Ereignisfenster lassen sich bei eingeschalteten *WKA\_extra\_infos* fortlaufende Informationen über den aktuellen Stand lesen:

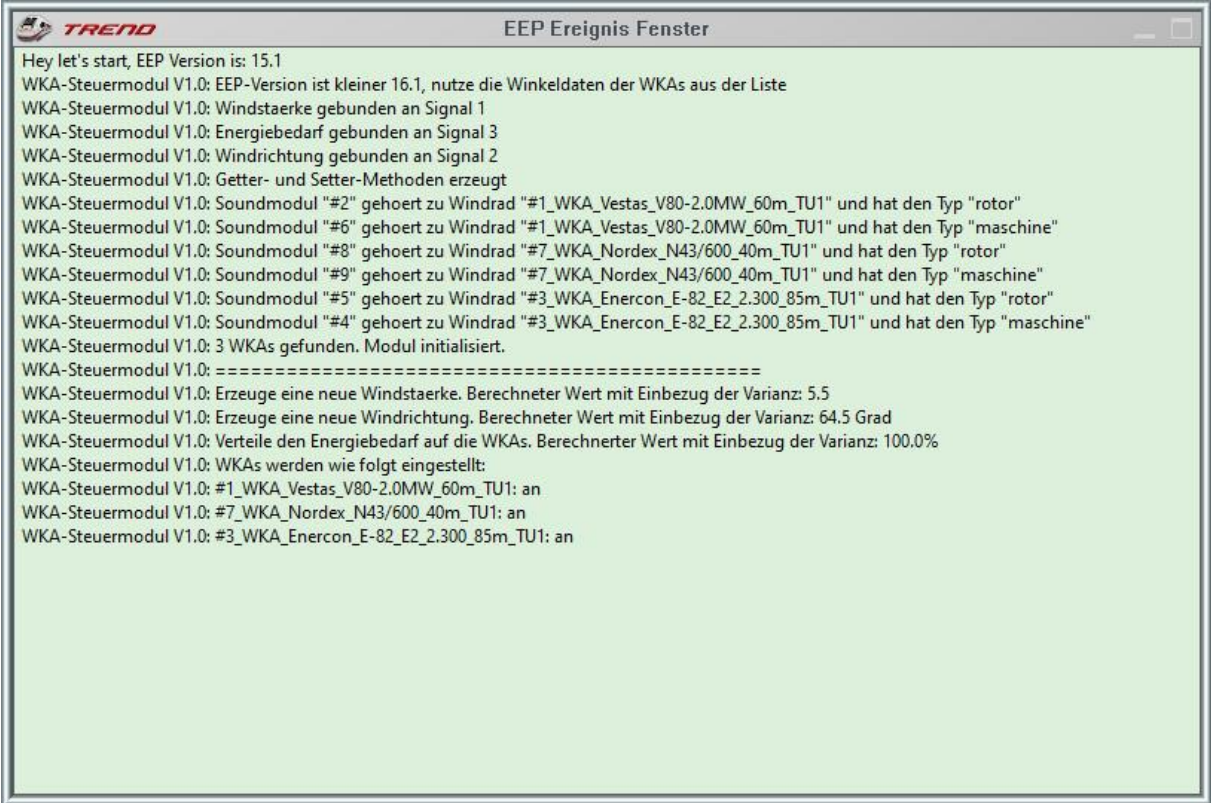

#### <span id="page-19-0"></span>**3.3.2 Steuerung per Zählersignal**

Die Haupt-Werte (nicht die Varianzen!) für Windstärke, Windrichtung und Energiebedarf lassen sich zudem an passende Zählersignal koppeln, um diese Richtwerte direkt aus EEP heraus steuern zu können.

Folgende Zählersignale sollten dabei verwendet werden:

- Windstärke: Zählersignal 10 BH2
- Windrichtung: Zählersignal\_40\_BH2
- Energiebedarf: Zählersignal\_10\_BH2

Um diese Signale zu koppeln, existieren die bisher unkommentierten Variablen

- WKA\_Windstaerke\_Sig
- WKA\_Windrichtung\_Sig
- WKA\_Energiebedarf\_Sig

Wird diesen Variablen der Wert -1 zugewiesen, nutzt das Skript die in den Kapiteln ["3.2.1](#page-10-0) [Windstärke"](#page-10-0) bis "3.2.3 [Energiebedarf"](#page-12-0) zugewiesenen Werte.

Ersetzt man die -1 mit der passenden Signal-ID der Zählersignale, werden fortan deren Signalstellungen als Vorgabe genutzt. Die Werte für Energiebedarf und Windgeschwindigkeit entsprechen dabei direkt der Anzeige der Zählersignale (0 bis 10), der Wert des 40-zähligen Zählersignals für die Windrichtung muss mit zehn multipliziert werden, um auf den Winkel zu kommen (bspw. entspricht die Anzeige 06 dem Winkelwert 60 Grad).

Die Zählersignale lassen sich von der Website des Kollegen Benjamin Hogl (BH2) unter folgendem Link herunterladen:

#### [EMAPS-EEP](https://emaps-eep.de/downloads/sonstiges)

## <span id="page-20-0"></span>**4. Video-Tutorials**

Alle vorgestellten Einstellungen und die Einbindung in die Anlage habe ich in zwei Videos auf YouTube visualisiert.

Das Haupt-Video ist über den folgenden Link erreichbar:

#### Video-Tutorial [in voller Länge](https://www.youtube.com/watch?v=LbUYfl2FbCY) (YouTube)

Aufgrund der Länge des Haupt-Videos habe ich auch noch eine Video-Kurzversion erstellt, die nur die wichtigsten Aspekte zur Einbindung des Skripts in EEP darstellt und nur einen Bruchteil der Länge des vollen Video-Tutorials besitzt. Diese Kurzversion ist über den folgenden Link anzuschauen:

[Video-Tutorial](https://www.youtube.com/watch?v=Nznr3FAjWCc) in Kurzversion (YouTube)